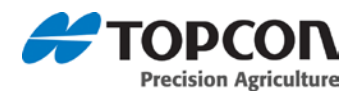

## Sunrise Installation Instructions:

- 1. On a Windows machine, unzip the installation ZIP file into the root folder of a USB flash drive.
- 2. Navigate to the USB flash drive and double-click on the file " install\_mbr.cmd" .
- 3. Safely eject the USB flash drive from the Windows machine.
- 4. Plug in the USB flash drive into the powered-down X30 console.
- 5. Power up the X30 console by pressing and holding the power button on the back of the console.
- 6. The installation procedure will start automatically and will take a few minutes.
- 7. After the installation is complete, the console will display the message " Please remove the USB flash drive."
- 8. Remove the USB flash drive. The console will restart automatically.
- 9. After the restart, the console will display the touch screen calibration screen. Touch the displayed cross marks in turn and then press " Confirm" . This is only done ths first time after installation. The console will restart automatically.
- 10. After the console starts up, the software is ready for use. Please see the " Quick Start Guide" at the end of these release notes.